))

#### Keystroke

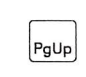

 $\bigcirc$ 

 $\cup$ 

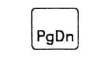

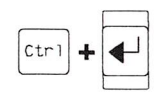

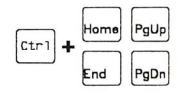

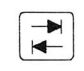

### $\begin{array}{c}\n\text{Shift} \\
\text{Shift}\n\end{array}$

#### Function

One space diagonally towards the upper right.

One space diagonally towards the lower right.

To <sup>a</sup> corner.

To the right in eight column increments (from the left margin) on the current line.

When an elastic box is displayed, alternates the cursor between two opposite corners of the box.

To the left in eight column increments (from the right margin) on the current line.

To the first column on the next line.

#### Keys used to select color/character table

#### Keystroke

 $F5$  or  $F6$ 

F9 or F10

 $F7$  or  $F8$ 

 $Alt + J$ 

#### Using the Keyboard with SE

#### Function

To select <sup>a</sup> text character.

To select a foreground color.

Keystroke Function File Menu  $\begin{array}{|c|c|}\hline 1 \\ \hline \end{array}$  $\begin{array}{|c|c|c|}\n\hline\n2 & 3 \\
\hline\n\end{array}$  $\boxed{2}$ Edit Menu  $\boxed{3}$ Modes Menu

 $\begin{array}{|c|} \hline \end{array}$ 

To select a background color.

To select a blink setting.

Run Menu

# Keystroke

 $\begin{array}{c} \begin{array}{|c} \hline \hline \hline \hline \hline \hline \hline \hline \hline \end{array} \end{array}$ 

 $\begin{tabular}{|c|c|c|c|c|} \hline $\bullet$ & $\bullet$ \\ \hline \end{tabular}$ 

PgUp

PgDn

 $\begin{array}{|c|} \hline \hspace{.15cm} \blacklozenge \end{array}$ 

 $\boxed{\textbf{1}}$ 

 $\boxed{\hat{r}}$  +  $\boxed{+}$ 

 $\boxed{\hat{r}}$  +  $\rightarrow$ 

#### Function

Moves the pointer one column in the direction of the arrow

Scrolls the story one line in the direction of the arrow

Displays additional panel selections or block of Story Table lines

Displays previous panel selections or block of Story Table lines

Moves pointer one column to the right

Moves pointer one column to the left

Moves the pointer to the beginning of the Story Editing Line

Moves the pointer to the end of the Story Editing Line

#### Action Keys

Keys used when Run Story or Step Story is selected.

#### Keystroke

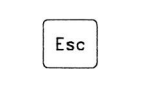

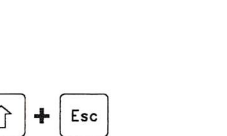

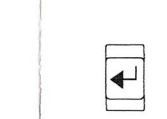

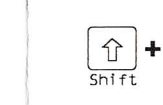

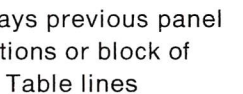

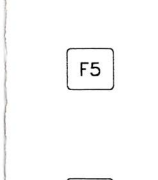

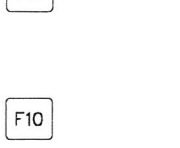

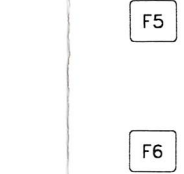

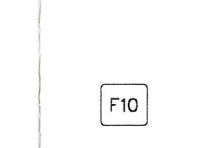

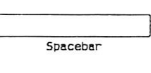

 $\sim 100$  km s  $^{-1}$ 

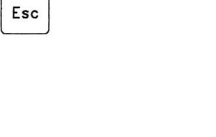

Function

Stops the story and returns to the editing screen at the end of the

current action.

Stops the story and returns to the editing screen immediately.

Executes the next line of the story when in

Step Mode

When running in Run Story Mode, switches to

Step Story Mode

When running in Step Story Mode, switches to

Run Story Mode

Freezes story playback,

 $\boxed{\mathsf{End}}$ 

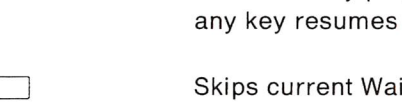

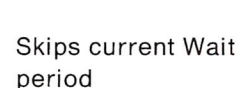

Keystroke Function  $\boxed{-}$ Backspace to the •0 nearest Full (and not transparent) screen or the previous line with a period in the label field  $\begin{tabular}{|c|c|} \hline \quad \quad & \quad \quad \\ \hline \quad \quad & \quad \quad \\ \hline \end{tabular}$ Resumes from the first backspace Keys used to scroll the Story Table Keystroke Function PgUp Scrolls the previous five lines or the previous eleven lines of your story, depending on the resolution mode. PgDn Scrolls the next five lines or the next eleven lines of your story, depending on the resolution mode. Home Goes to the first line of the story

> Goes to the last line of the story

# IBM

## IBM Storyboard Plus

Productivity Family

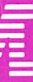

84X1924

#### Keys common to PM and SE

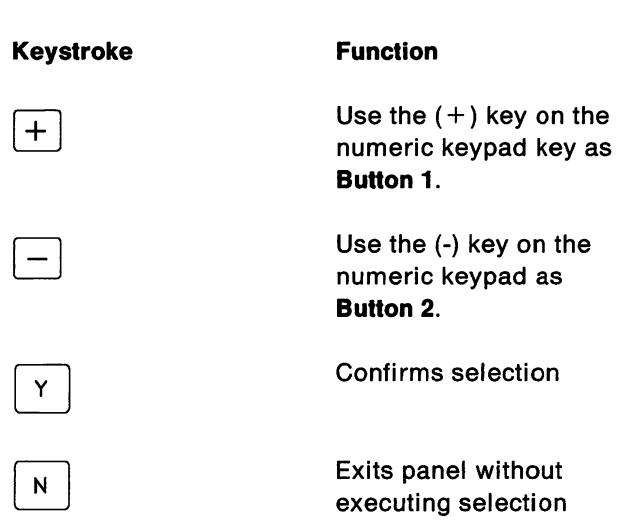

### Using the keyboard with PM

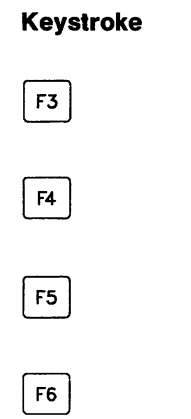

Function

Icon Area

Color palette area

Line Style Area

Color Pattern Area

#### Keystroke

F9

 $\begin{array}{|c|} \hline 1 \\ \hline \end{array}$ 

 $\begin{array}{|c|}\n\hline\n2\n\end{array}$ 

 $\begin{array}{c|c|c|c|c|c} \hline 1 & 2 & 3 & 4 \\ \hline & 5 & 5 & 5 \\ \hline \end{array}$ 

 $\boxed{3}$ 

 $\sqrt{4}$ 

 $\boxed{5}$ 

Horne

 $\begin{array}{c} \hline \left( \begin{array}{c} \bullet \\ \bullet \end{array} \right) \end{array}$ 

Function

Active Pattern box

File menu

Edit menu

Modes menu

Tools menu

Text menu

moves the pointer in the direction of the arrow selected.

diagonally towards the upper left

PgDn

 $\sqrt{ }$ 

 $A$  or  $A$  +  $A$ 

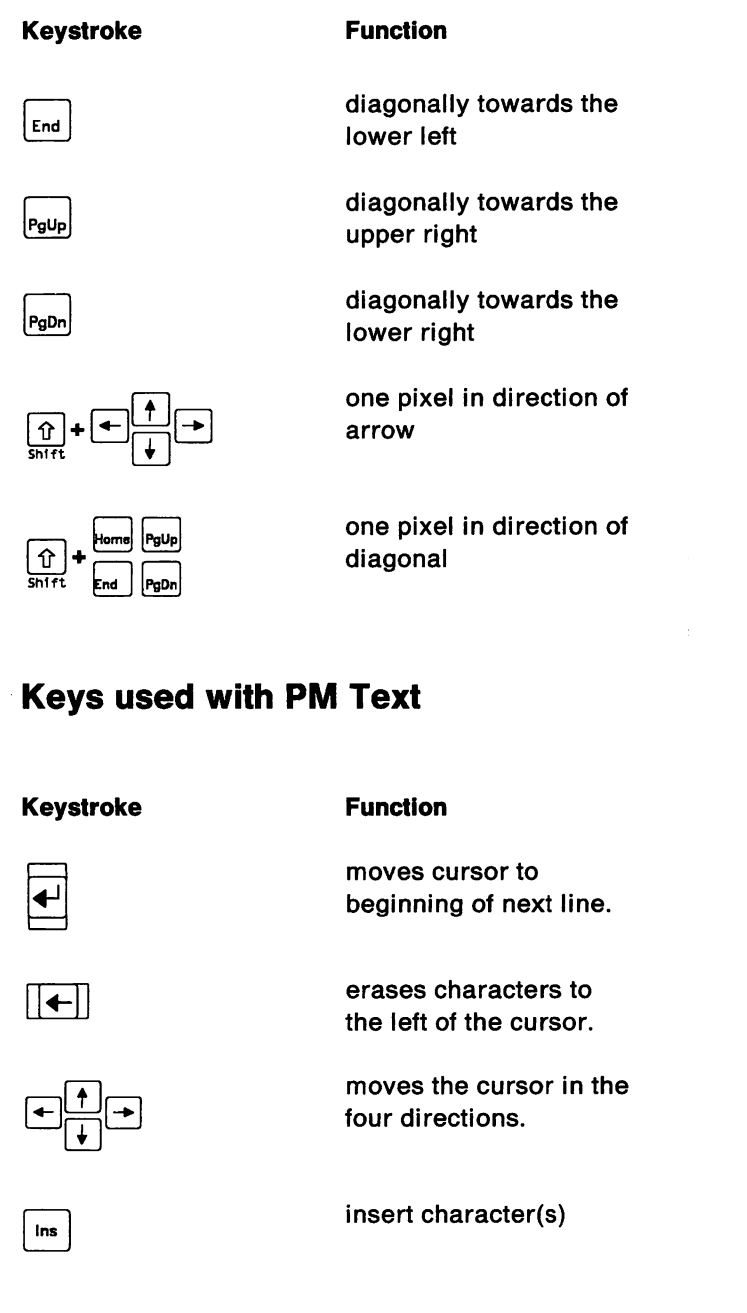

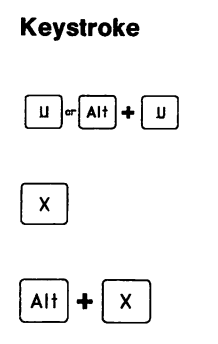

Keystroke  $\begin{picture}(120,10) \put(0,0){\line(1,0){15}} \put(15,0){\line(1,0){15}} \put(15,0){\line(1,0){15}} \put(15,0){\line(1,0){15}} \put(15,0){\line(1,0){15}} \put(15,0){\line(1,0){15}} \put(15,0){\line(1,0){15}} \put(15,0){\line(1,0){15}} \put(15,0){\line(1,0){15}} \put(15,0){\line(1,0){15}} \put(15,0){\line(1,0){15}} \put(15,0){\line($ 

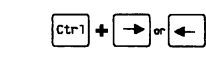

 $\frac{1}{\sin nt}$  +  $\leftarrow$  or  $\rightarrow$ 

 $\boxed{\hat{r}}$  +  $\boxed{\hat{r}}$  or  $\boxed{\frac{1}{s}}$ 

#### Keystroke

 $\fbox{\parbox{1.5cm} \begin{picture}(10,5) \label{picc} \put(0,0){\dashbox{0.5cm} \begin{picture}(10,5) \label{picc} \put(0,0){\dashbox{0.5cm} \put(0,0){\dashbox{0.5cm} \put(0,0){\dashbox{0.5cm} \put(0,0){\dashbox{0.5cm} \put(0,0){\dashbox{0.5cm} \put(0,0){\dashbox{0.5cm} \put(0,0){\dashbox{0.5cm} \put(0,0){\dashbox{0.5cm} \put(0,0){\dashbox{0.5cm} \put(0,0){\dashbox{0.5cm}$ 

Ins Shtft

Del Shtft

 $\boxed{\text{Esc}}$ 

Esc

Home

Shtft

F2

FIG

#### Function

erases the character above the cursor

insert a blank line

delete a line of text

moves the cursor to the beginning of the text line that was fixed on the screen when Button 1 was pressed.

exits and accept text

exits without accepting text

displays the Set Attribute panel

displays the final appearance of text when using shadow

Text Maker commands

Keystroke

Function

Alter Color

 $\begin{tabular}{|c|c|} \hline \rule{0.2cm}{2.5ex} \rule{0.2cm}{2.5ex} \rule{0.2cm}{2.$ 

Keystroke

 $All + B$ 

 $\boxed{\texttt{c}}$ 

 $\boxed{\mathsf{Alt}}$  +  $\boxed{\mathsf{D}}$ 

 $E$  or  $A$ it  $E$ 

 $\begin{tabular}{|c|c|} \hline $\circ$ \\ \hline \end{tabular}$ 

F2

 $At + K$ 

 $\boxed{\mathsf{Alt}}$ 

 $\begin{tabular}{|c|c|} \hline \textbf{P} \\ \hline \end{tabular}$ 

Esc

 $\begin{tabular}{|c|c|} \hline \rule{0.3cm}{.03cm} \rule{0.3cm}{.04cm} \rule{0.3cm}{.04cm} \rule{0.3cm}{.04cm} \rule{0.3cm}{.04cm} \rule{0.3cm}{.04cm} \rule{0.3cm}{.04cm} \rule{0.3cm}{.04cm} \rule{0.3cm}{.04cm} \rule{0.3cm}{.04cm} \rule{0.3cm}{.04cm} \rule{0.3cm}{.04cm} \rule{0.3cm}{.04cm} \rule{0.3cm}{.04cm} \rule{0.3cm}{.04cm} \rule{0.3cm}{.0$ 

Function

Box Draw

Box Frame Display

Cut/Copy/Move

Delete Lines

Draw, continuous

sketching

Erase

Screen Libraries

Immediate Palette

Insert Lines

Paste

Quit

Text Entry

 $\epsilon$  $\bigcap$ 

Function

Undo

X,Y Coordinate Display

Hint Text Display

### Keyboard mode cursor movement (TM)

Home

End

Function In the direction of the arrow.

To the first or last column of the current line.

Four columns to the left or right.

Up or down two lines.

One space diagonally towards the upper left.

One space diagonally towards the lower left.